## Adobe Photoshop Crack Mega

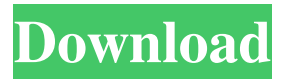

Some basic Photoshop skills include the following: Adjusting levels so that shadows are darkened and highlights are lightened. Masking and using the various tools to create selections of areas of interest. Creating layers and using the various tools to modify the appearance of individual layers. Using the various effects, filters, and

transforms. Creating an image from scratch using the tools and navigating the Photoshop interface. Creating text that can be moved, resized, and colored. Modifying and creating objects and photos with custom brushes. Photoshop is so important to the digital artist that various agencies like the British Royal Collection, the U.S. Department of the Interior, and the U.S. National Park Service offer specialized

Photoshop workshops for government employees. In this chapter, you discover how to select and work with selections, save as a separate file, reduce file sizes, and give images a professional finish. The program also includes extensive classes and tutorials that are essential for serious Photoshop users. If you're serious about using the program effectively, read through Adobe's comprehensive

Photoshop CS1 Classroom, which features 28 hours of multimedia training sessions, and then read through all of the Tutorials available at the software's site (www.photoshop.com). Understanding Selections How to select an object in an image is one of the most important aspects of working in a photo editor. Selections can be either a specific object in a photo or a

group of objects (or a selection of an object, for that matter) that is created by erasing an area from a photo. Selections can be created in a few ways. Use the Pen tool Create a layer of the object or objects you want to select Using the Selection tool You can also create a selection by using the Selection tool or the Magic Wand tool. You can also create a selection of anything by using one of the various brush

types or masks. See Chapter 8 for details on using these tools and types of brushes. Setting up a selection To create a selection from the In-Place dialog box, follow these steps: 1. Choose Select⇒In-Place to open the In-Place dialog box. 2. Press and hold Ctrl+click or Shift+click to select the area of the image to which you want to apply the selection. 3. Press the spacebar to deselect

Features: • Paint and sketch tools, transform tools, and masks • Adjustment layers for brightness, contrast, color, saturation, and more • Photo filters to enrich your images • Use Smart Objects to create your own geometric patterns • Smart Objects to create your own vector image files • Non-

destructive fixes and retouching

options • Analyze photo and do face recognition for faces, cars, license plates, and more • Mask and vector layers for advanced editing and special effects • 2D and 3D tools to add, edit and build graphics • Backgrounds, frames and borders to enhance your canvas • Automatically fixes common problems like redeye and bad white balance • Import and export photos, videos and audio directly to social

media • Create slideshows, layouts, and collages • Create and edit videos and podcasts • Speed up and save time with powerful and intuitive tools • Optimized for working with big batches of images • Store your files in the cloud for online access • The compact and lightning-fast user interface is designed to get you to your edits quickly • Intuitive touch screen features • Supports multiple

graphic file types including JPG, PNG, TIFF, GIF, and PSD • Color and Pixel Mapping allows you to work with and manipulate millions of colors at once. You can even change individual pixels on-the-fly. • Create your own custom adjustment and creative filters to apply to your photographs, videos, or images. • Include images into presentations and build beautiful presentation slides with that include audio,

video, and text effects. • Reduce or increase the size of an image with scale or percentage, with the help of your image toolbox. • Place people or faces into your photos with the Clipart tool to resize images as needed. • Save time with the smart fix tool that automatically corrects common problems like red eye, and other problems. • Enhance your photos with blending modes such as Overlay, Screen, Color, and

much more. • Reduce noise in your photos by using a filter or adjustment layer. • Create intelligent shapes, lines, and text with the Draw tool to place dots, lines, banners, text, arrows, and so much more. • Use any object on your canvas to create a681f4349e

Q: How to load data to Map from Data source in QGIS? I have set up a "mapping project" with a data source containing polygons, and have exported that data into a shapefile in a dbf format. I have viewed the data and it looks clean, and I can open it in QGIS and see all the attributes. However, I want to load that data into a map, with

the polygons showing up on the map as they do in the data source view. The data contains over 1500 polygons and over 50 attributes (coordinates in decimal degrees etc). I have looked at the "import from data source"

function in the plugin menu, but I have no idea how to do this.

Any help, pointers or suggestions would be most appreciated. A: You could try the Polygonize plugin. The Demo Data can be

downloaded here: Basically you use the Polygonize Plugin to do this, here are some instructions how to do that on the QGIS site: Match Report Gateshead v Aldershot Town 1.75pm Saturday 6th September 2012 The visit of Aldershot Town to Gateshead United was expected to be a testing game with three first team regulars unavailable for selection due to International duty. Aldershot were a different

team to the one we saw at Stevenage last week and their energetic game was set up by a David Huth effort which was well saved by keeper Matt Gilks. Billy Kee made a swift start to proceedings, drilling a shot across goal, before Aldershot were relieved by a poor shot from Ayaburewa. This was followed by the highlight of the half as the ball ricocheted off Ndidi near post and out of

danger for City. Ketenga Malire made some great runs down the right before he fed Henry Shephard with a great ball which was held by Koroma. The half ended with more promising goalscoring chances on both sides. Koroma forced another save from Gilks before he was fouled by Kee, with the player retaliating with a free kick just over. The

**What's New in the Adobe Photoshop?**

1. Field of the Invention The present invention relates to an apparatus and a method for connecting a circuit board and a connector for directly mounting the connector on the circuit board. 2. Description of the Prior Art Recently, computers have been compact. To accomplish this, there has been a need for compact connectors, printed circuit boards and semiconductor

devices. Further, there has been a need for high density mounting of these elements. Generally, an outer edge of a connector is inserted into a mount portion of a mounting substrate, such as a printed circuit board, so that the connector and the mounting substrate may be electrically connected. At this time, the connector engages with the mount portion. The engaging portion of the connector and the

mount portion provides a pressfitting force against the mount portion. FIG. 1 is a partial crosssectional view illustrating a prior art method for connecting a connector and a mounting substrate. In FIG. 1, a center line 13 is an imaginary line passing through the connector 12 and the mounting substrate 11, and the connector 12 is disposed below the center line 13. A mount portion 14 is provided on the

mounting substrate 11. A projecting portion 15 is formed on the connector 12. The projecting portion 15 has a width W1. The projecting portion 15 is inserted into the mount portion 14 and electrically connected to the mount portion 14. With the above-described structure, the center line 13 of the connector 12 and the mount portion 14 of the mounting substrate 11 are intersected. Therefore, even if

the length of the mount portion 14 is narrower than the length of the projecting portion 15, the width W1 of the projecting portion 15 is smaller than the width of the mount portion 14. The mounting surface of the projecting portion 15 is projected from the mount surface of the mount portion 14. However, in the above-described prior art, there is a need to strengthen the thickness of the

connector 12. Further, there are disadvantages in that the connector 12 and the mounting substrate 11 have to be designed and manufactured separately, and in that it is difficult to achieve a fine pitch between the connector 12 and the mounting substrate 11. Further, the connector 12 is integrally molded. Therefore, it is difficult to reliably connect the connector 12 to the mount portion 14 due

to deterioration of the connection caused by the warping of the molding. Further, it is difficult to mount the connector 12 on a mount portion 14 having a complicated and tiny configuration due to inaccurate positioning of the connector 12

The game is written in Visual Studio and the target platform is Windows 7 and Windows 8. Windows 7+: Min: OS: Windows 7 CPU: Dual Core 2.5 GHz or faster RAM: 1 GB or more HDD: 16 GB or more Mac: OS: OS X 10.10+ Linux: OS: Ubuntu 14.

Related links:

<https://entrelink.hk/event/photoshop-2020-nulled-for-pc-latest/>

<https://www.cameraitacina.com/en/system/files/webform/feedback/enrhugi594.pdf>

<https://l1.intimlobnja.ru/adobe-photoshop-2022-version-23-1-keygen-crack-setup-product-key-full-3264bit/>

[https://www.realvalueproducts.com/sites/realvalueproducts.com/files/webform/adobe-photoshop-2022-version-232\\_3.pdf](https://www.realvalueproducts.com/sites/realvalueproducts.com/files/webform/adobe-photoshop-2022-version-232_3.pdf) <https://festivaldelamor.org/photoshop-2021-version-22-4-license-key-free-updated-2022/>

[https://toserba-muslim.com/wp-](https://toserba-muslim.com/wp-content/uploads/2022/07/Adobe_Photoshop_CC_2019_HACK__With_Product_Key_Free_Download_PCWindows.pdf)

[content/uploads/2022/07/Adobe\\_Photoshop\\_CC\\_2019\\_HACK\\_\\_With\\_Product\\_Key\\_Free\\_Download\\_PCWindows.pdf](https://toserba-muslim.com/wp-content/uploads/2022/07/Adobe_Photoshop_CC_2019_HACK__With_Product_Key_Free_Download_PCWindows.pdf) <https://www.urban-texture.it/wp-content/uploads/glenhely.pdf>

https://naamea.org/upload/files/2022/06/OJ3OMl9tcGBL4kCO8S7I\_30\_be6fef932c39997b3a6fbe5b2da872a6\_file.pdf [https://teko.my/upload/files/2022/06/5yvbDeBFucUTtsfMSGuw\\_30\\_542d66108ca5d0f2a01c20f0406b6d8e\\_file.pdf](https://teko.my/upload/files/2022/06/5yvbDeBFucUTtsfMSGuw_30_542d66108ca5d0f2a01c20f0406b6d8e_file.pdf)

<https://kingdomuonline.com/wp-content/uploads/2022/06/goljam.pdf>

<https://unoticket.com/wp-content/uploads/2022/06/olelys.pdf>

<https://bukitaksara.com/adobe-photoshop-2021-version-22-2-hack-patch-full-product-key-updated/>

<https://delicatica.ru/2022/07/01/adobe-photoshop-express-with-license-key-free-for-windows/>

[https://socialtak.net/upload/files/2022/06/SppqwskdAygXKwhQrFu8\\_30\\_542d66108ca5d0f2a01c20f0406b6d8e\\_file.pdf](https://socialtak.net/upload/files/2022/06/SppqwskdAygXKwhQrFu8_30_542d66108ca5d0f2a01c20f0406b6d8e_file.pdf) <http://www.kenyasdgscaucus.org/?p=8888>

<https://paintsghana.com/advert/adobe-photoshop-cc-2015-version-18-crack-exe-file-activator-free/>

<https://jnrcs.org/sites/default/files/webform/Adobe-Photoshop-CS3.pdf>

[http://www.rosesebastian.com/wp-](http://www.rosesebastian.com/wp-content/uploads/2022/06/Adobe_Photoshop_CC_2014_Serial_Key___License_Code__Keygen_Free.pdf)

[content/uploads/2022/06/Adobe\\_Photoshop\\_CC\\_2014\\_Serial\\_Key\\_\\_\\_License\\_Code\\_\\_Keygen\\_Free.pdf](http://www.rosesebastian.com/wp-content/uploads/2022/06/Adobe_Photoshop_CC_2014_Serial_Key___License_Code__Keygen_Free.pdf) <http://ticketguatemala.com/wp-content/uploads/2022/06/killleas.pdf>

[http://fitnessbyava.com/wp-content/uploads/2022/06/Adobe\\_Photoshop\\_2021\\_Version\\_2251.pdf](http://fitnessbyava.com/wp-content/uploads/2022/06/Adobe_Photoshop_2021_Version_2251.pdf)